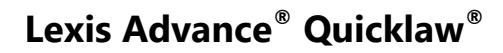

# **Aide-mémoire | Procédures, requêtes et mémoires**

L'accès à des documents judiciaires de qualité permet aux utilisateurs de préparer de meilleures plaidoiries plus rapidement. Il est possible d'obtenir, sur Lexis Advance Quicklaw des actes de procédure, des requêtes et des mémoires de causes datant des cinq dernières années et choisis avec soin par notre équipe d'avocats internes et de rédacteurs juridiques chevronnés.

Recherchez des décisions rendues ayant obtenu le résultat escompté et tirez-en profit pour :

- évaluer dès le départ la solidité de votre dossier;
- comprendre les arguments juridiques ayant mené aux résultats escomptés;
- rédiger des actes de procédures, des requêtes, des mémoires et d'autres documents de procédure plus efficaces pour présenter de meilleurs arguments;
- effectuer des vérifications diligentes pour vous assurer de n'avoir rien oublié en rédigeant vos arguments.

### **Rechercher des actes de procédure, des requêtes et des mémoires**

**1. Avec la boîte de recherche rouge**

LexisNexis<sup>®</sup>

#### **À partir de la Liste de suggestion automatique**

Accédez rapidement aux actes de procédure, aux requêtes et aux mémoires à l'aide de la *boîte de recherche rouge*. Tapez le nom de la juridiction et le type de contenu en anglais (ex. : Alberta motions), puis sélectionnez votre source dans la liste *Ajouter la source comme filtre* à partir de l'afficheur d'index pour faire des recherches dans notre collection de documents, filtrés par type (ex. : requête) et par juridiction.

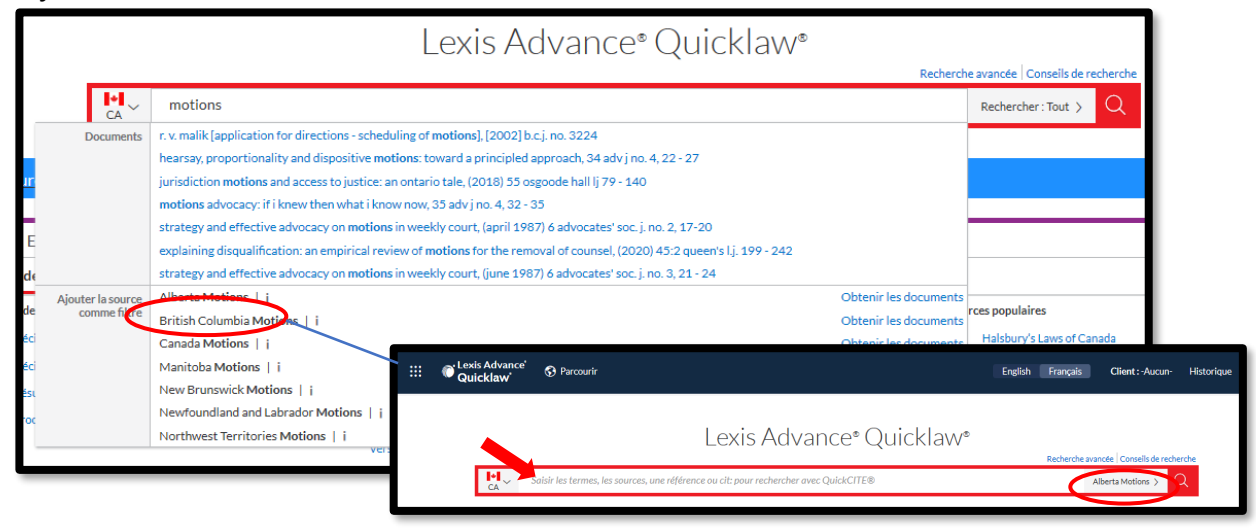

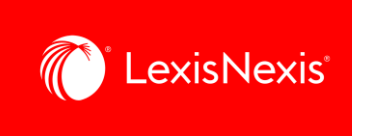

## **Filtrer avant la recherche**

Après avoir saisi vos termes de recherche dans la boîte de recherche rouge, affinez votre recherche pour n'obtenir que les actes de procédure, les requêtes et les mémoires associés à vos termes. Pour ce faire, sélectionnez le filtre *CA Procédures, requêtes et mémoires*.

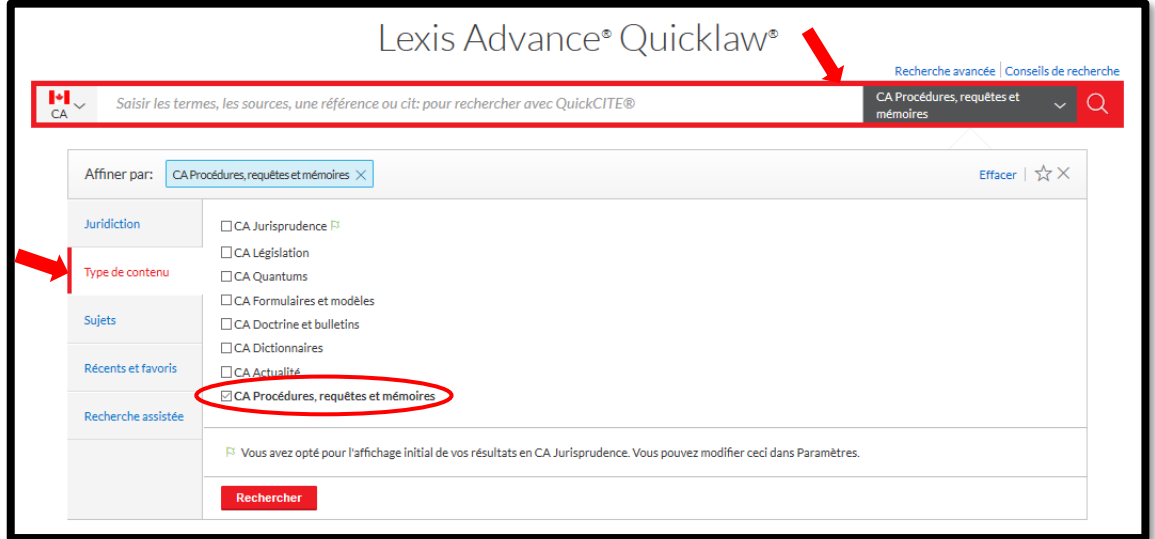

Vous verrez dans la page des résultats les termes de recherche en contexte ainsi que des informations supplémentaires à propos des documents, ce qui vous permet de glaner une idée d'un document avant de l'ouvrir. Ainsi, vous pourrez déterminer facilement quels documents sont pertinents pour vous sans avoir à tous les ouvrir.

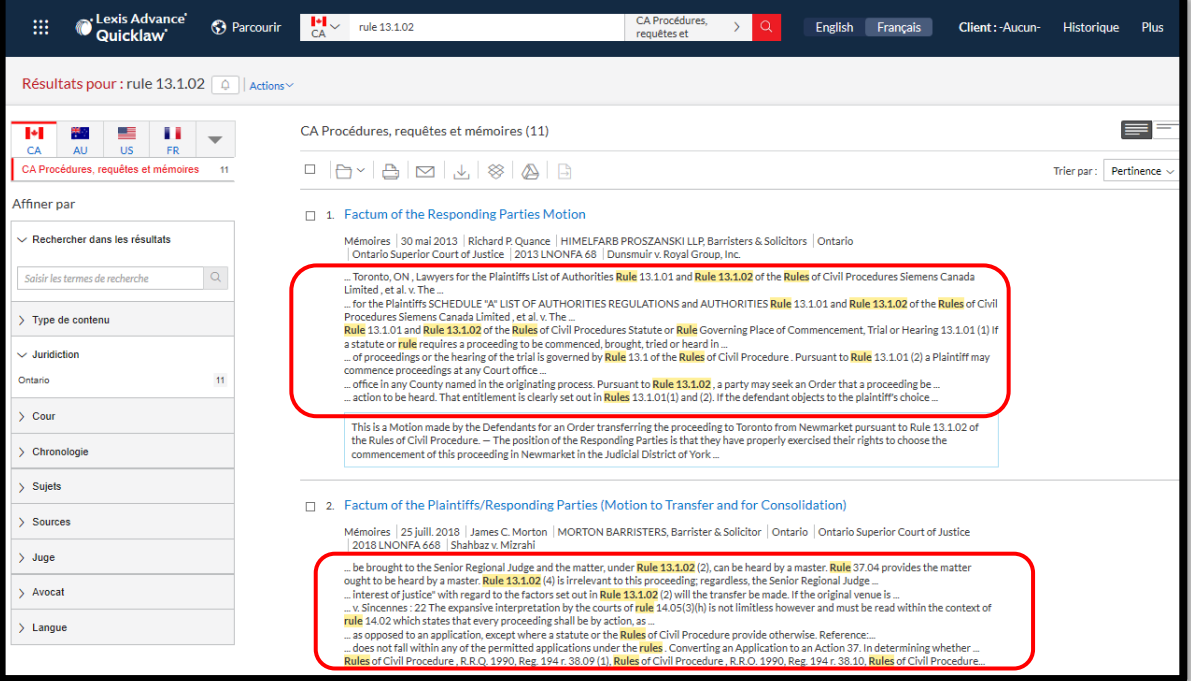

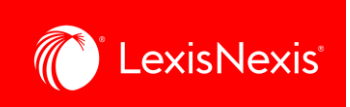

# **2. À partir du menu déroulant Parcourir**

Vous pouvez également accéder aux actes de procédure, aux requêtes et aux mémoires à l'aide du menu déroulant *Parcourir*.

Pour effectuer une recherche par source, allez à *Sources > Canada > Par catégorie > CA Procédures, requêtes et mémoires*.

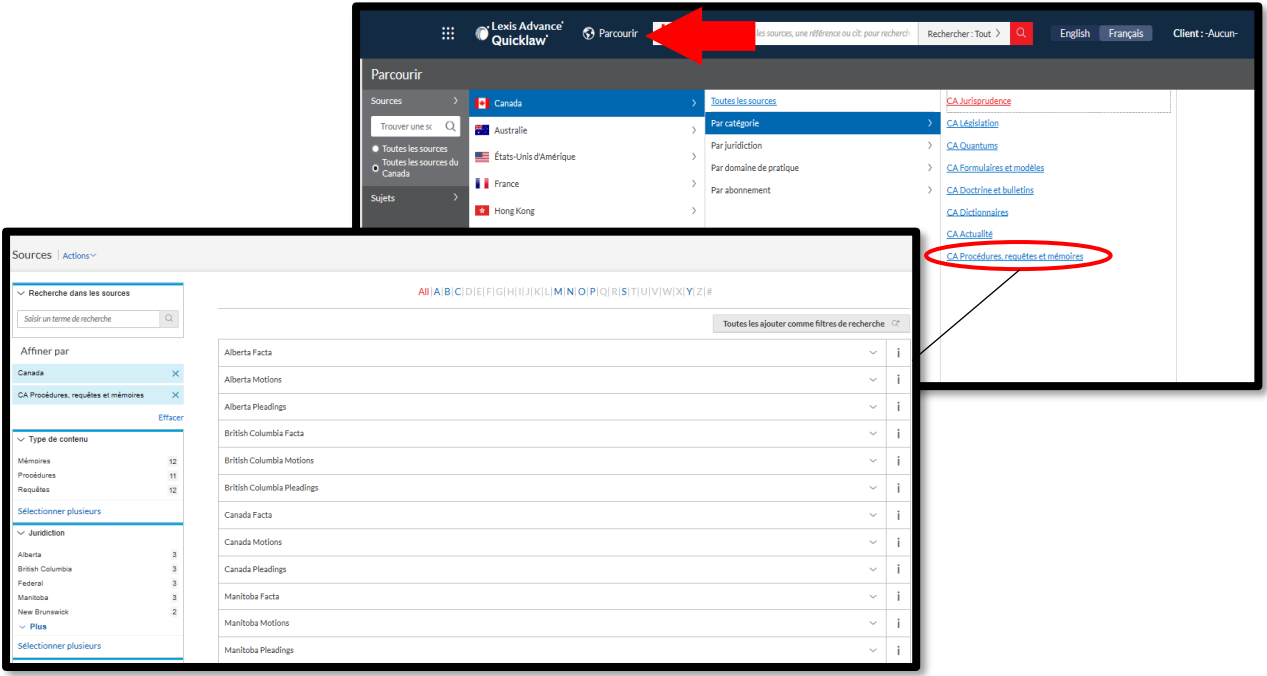

Pour effectuer une recherche par **Sujet**, allez à *Sujets > Canada > Domaine de pratique > Sujet > Obtenir les documents.*

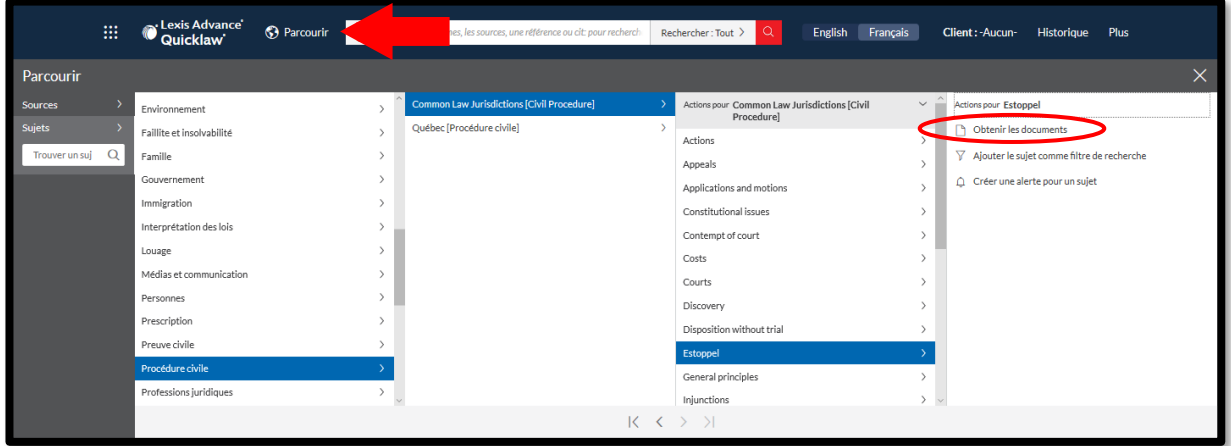

(ex. : *Sujets > Canada > Procédure civile > Juridictions de common law [Civil Procedure] > Estoppel > Obtenir les documents*)

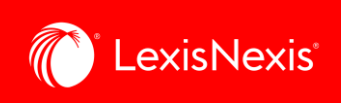

Dans la page des résultats, sélectionnez *CA Procédures, requêtes et mémoires* dans la liste des types de contenus pour obtenir les documents de procédure associés au sujet choisi.

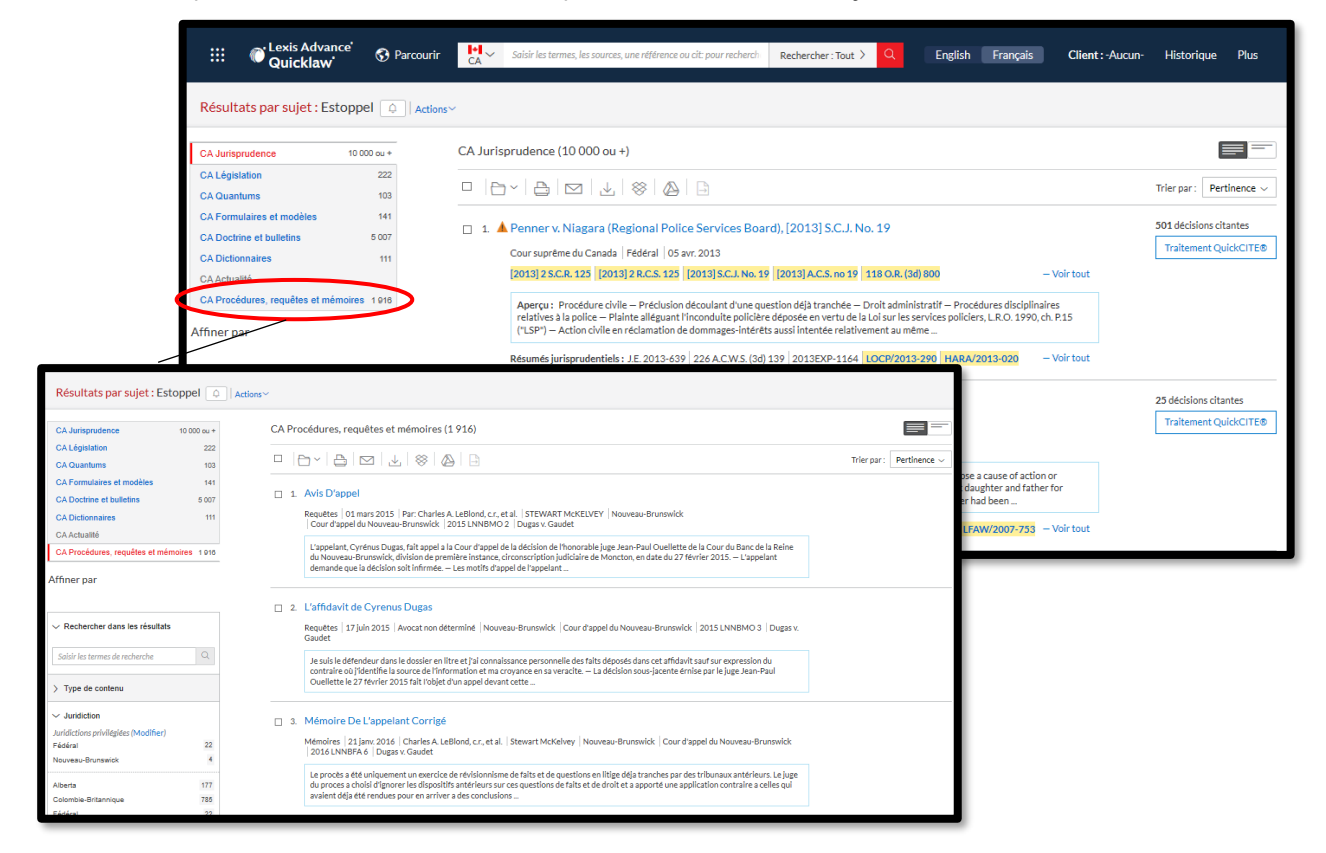

### **3. À partir du texte intégral d'une décision**

Quand vous consultez le texte intégral d'une décision, vous pouvez facilement et rapidement accéder aux actes de procédure, aux requêtes et aux mémoires, s'il y a lieu, en cliquant sur les liens à droite, sous *Matériels connexes pour les tribunaux*.

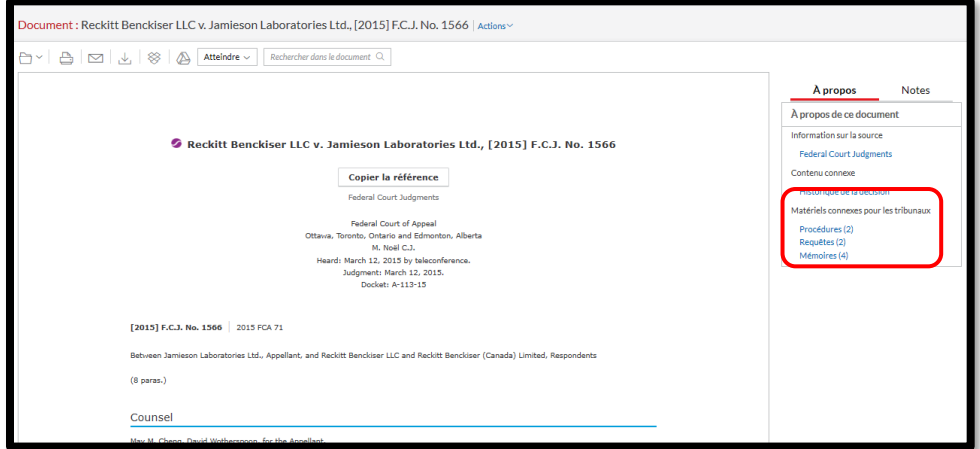

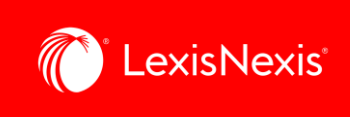

# **Accès à l'image de la source originale**

Lorsque vous consultez un acte de procédure, une requête ou un mémoire, cliquez sur *Image source originale* sous *À propos de ce document*, à droite, pour voir les images numérisées du document utilisé au tribunal.

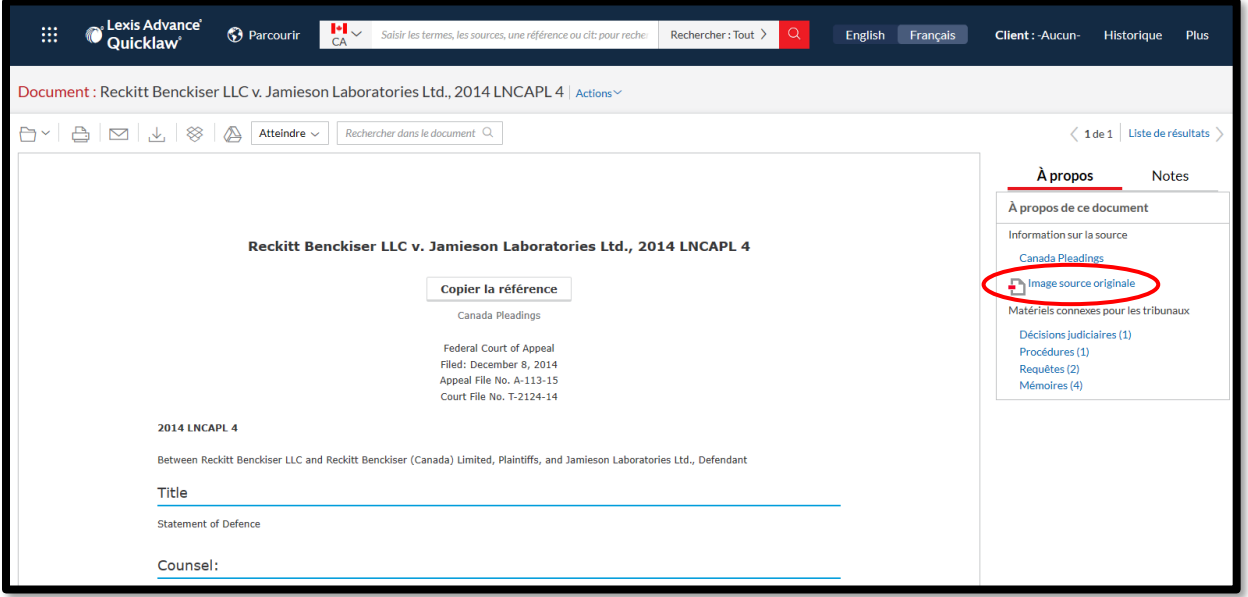

Si vous avez des questions ou que vous avez besoin d'aide, veuillez contacter l'équipe de **Soutien à la clientèle** par téléphone au 1-800-387-0899 (service disponible du lundi au vendredi entre 7h et 23h, et le samedi et le dimanche de 9h à 23h) ou par courriel à l'adresse [service@lexisnexis.ca.](mailto:service@lexisnexis.ca)

Pour obtenir une formation, veuillez contacter votre **Conseiller en adoption et apprentissage des produits** désigné ou écrivez-nous à [training@lexisnexis.ca.](mailto:training@lexisnexis.ca)